# <span id="page-0-0"></span>**FLUENT - Wind Turbine Blade FSI (Part 1)**

**This page has been moved to <https://courses.ansys.com/index.php/courses/vertical-axis-wind-turbine-part-1/> Click in the link above if you are not automatically redirected in 10 seconds.**

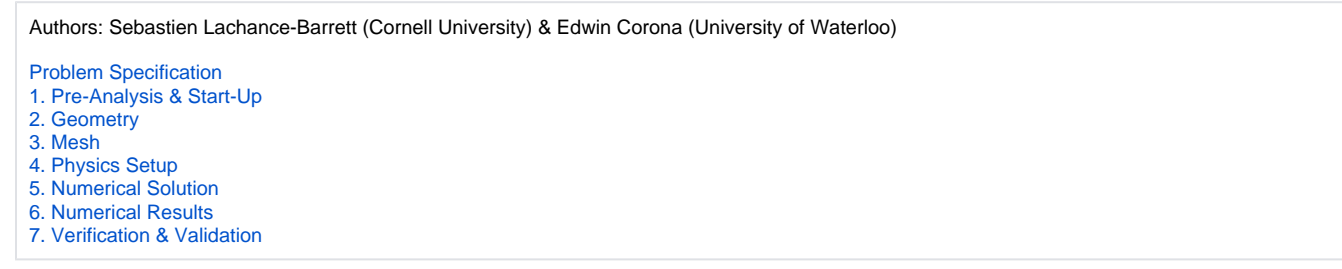

## Wind Turbine Blade FSI (Part 1)

**This module is from our [free online simulations course](https://courses.edx.org/courses/course-v1:CornellX+ENGR2000X+1T2018/courseware/349e443805564ee0b81925ed4bed8b4c/fa34afcbee1a4b1aa6c2c4eaf2a2ca0e/1?activate_block_id=block-v1%3ACornellX%2BENGR2000X%2B1T2018%2Btype%40vertical%2Bblock%402d087b63d9714636a78f43756aaa4190) at [edX.org](http://edx.org/) (sign up [here](https://www.edx.org/course/hands-introduction-engineering-cornellx-engr2000x-0)). The edX interface provides a better user experience and the content has been updated, so we recommend that you go through the module [there](https://courses.edx.org/courses/course-v1:CornellX+ENGR2000X+1T2018/courseware/349e443805564ee0b81925ed4bed8b4c/fa34afcbee1a4b1aa6c2c4eaf2a2ca0e/1?activate_block_id=block-v1%3ACornellX%2BENGR2000X%2B1T2018%2Btype%40vertical%2Bblock%402d087b63d9714636a78f43756aaa4190) rather than here. Also, you will be able to see answers to the questions embedded in the module there.** 

Created using ANSYS 15.0 (also works in 14.5.7)

This tutorial has videos. If you are in a computer lab, make sure to have head phones. Λ To access Part 2 of the tutorial, [click here](https://confluence.cornell.edu/pages/viewpage.action?pageId=262013005). G)

### Problem Specification

#### **Overview**

This tutorial considers the deformation due to aerodynamic loading of a wind turbine blade by performing a steady-state 1-way FSI (Fluid-Structure Interaction) analysis. Part 1 of the tutorial uses ANSYS Fluent to develop the aerodynamics loading on the blade. In part 2, the pressures on the wetted areas of the blade are passed as pressure loads to ANSYS Mechanical to determine stresses and deformations on the blade.

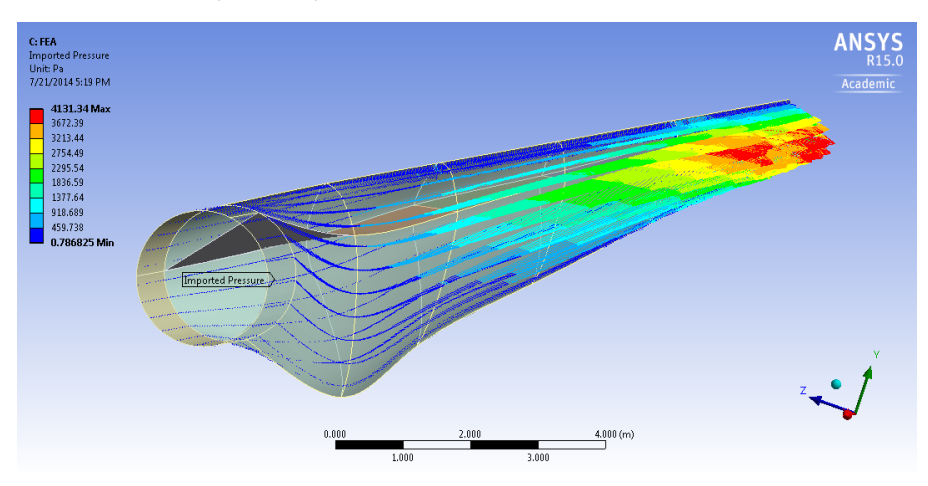

The blade is 43.2 meters long and starts with a cylindrical shape at the root and then transitions to the airfoils S818, S825 and S826 for the root, body and tip, respectively. This blade also has pitch to vary as a function of radius, giving it a twist and the pitch angle at the blade tip is 4 degrees. This blade was created to be similar in size to a GE 1.5XLE turbine. For more information on the dimension characteristics of this blade, please see this [M.Eng report](https://confluence.cornell.edu/download/attachments/262012971/blade_design_calvin_john.pdf?version=1&modificationDate=1405976070000&api=v2) (note that model in the present tutorial has an additional 2 meter cylindrical extension at the root to make it more realistic).

The blade is made out of an orthotropic composite material, it has a varying thickness and it also has a spar inside the blade for structural rigidity. These specs, which are important for the FEA simulation, are described in more detail in [Part 2](https://confluence.cornell.edu/pages/viewpage.action?pageId=262013005) of the tutorial.

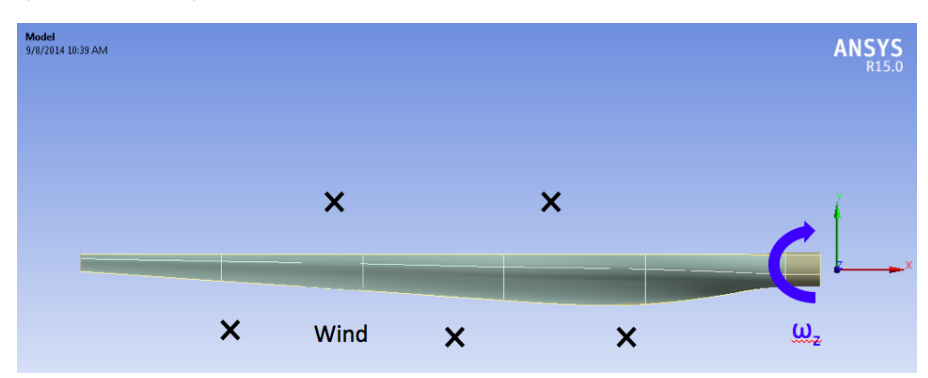

The turbulent wind flows towards the negative z-direction (into the page on the above diagram) at 12 m/s which is a typical rated wind speed for a turbine this size. This incoming flow is assumed to make the blade rotate at an angular velocity of -2.22 rad/s about the z-axis (the blade is thus spinning clockwise when looking at it from the front, like most real wind turbines). The tip speed ratio (the ratio of the blade tip velocity to the incoming wind velocity) is therefore equal to 8 which is a reasonable value for a large wind turbine. Note that to represent the blade being connected to a hub, the blade root is offset from the axis of rotation by 1 meter. The hub is not included in our model.

#### **Part 1**

In this section of the tutorial, the blade geometry is imported, a mesh is created around the blade and the Fluent solver is then used to find the aerodynamics loading on the blade, the fluid streamlines and the torque generated. We will use air at standard conditions (15 degree celcius). Its density is 1.225 kg/m^3 and its viscosity is 1.7894e-05 kg/(m\*s).

Using periodicity, we will simulate the flow around one blade and extrapolate the solution to two more blades in order to visualize the results for a 3 blade rotor. Here's a sneak peak of a particular result that you will obtain at the end of this tutorial. The figure is showing a pressure contour plot on the back surface of the blades.

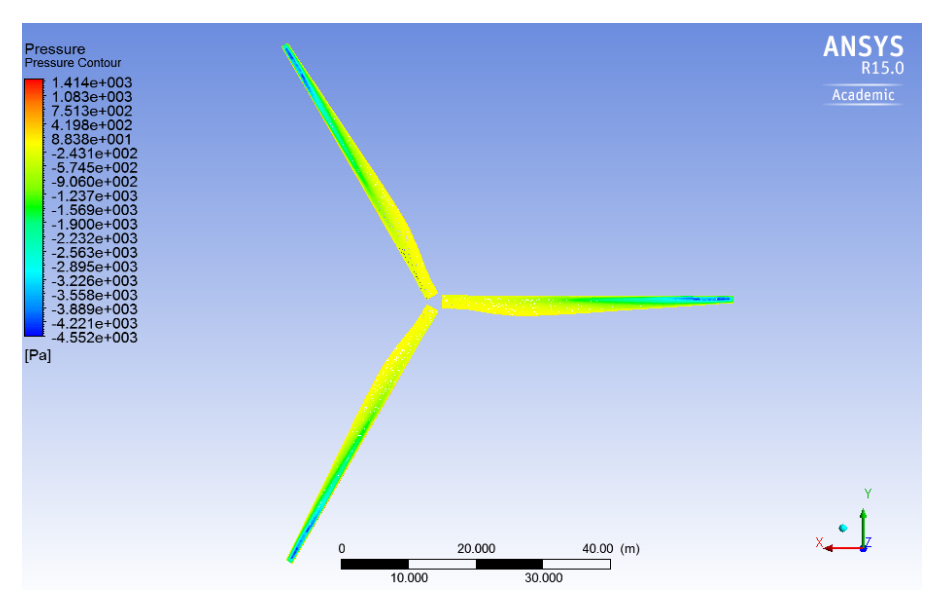

Are you ready? Let's go!

#### **[Go to Step 1: Pre-Analysis & Start-Up](https://confluence.cornell.edu/pages/viewpage.action?pageId=262012979)**

[Go to all FLUENT Learning Modules](https://confluence.cornell.edu/display/SIMULATION/FLUENT+Learning+Modules)